УДК 53(072.3)

# **А.Н. Купо, В.В. Грищенко**

*Гомельский государственный университет имени Ф. Скорины*

# **ПРИМЕНЕНИЕ ИНФОРМАЦИОННЫХ ТЕХНОЛОГИЙ ДЛЯ ОБРАБОТКИ И ВЕРИФИКАЦИИ ЭКСПЕРИМЕНТАЛЬНЫХ ДАННЫХ В ФИЗИЧЕСКОМ ПРАКТИКУМЕ**

*Розроблена методика проведення експерименту по дослідженню оптичних властивостей прозорих розчинів в лабораторіях фізичного практикуму із застосуванням інформаційних технологій для автоматизації процесу обробки результатів вимірювань. Запропонована методика дозволяэ автоматизувати процес математичної обробки експериментальних даних з подальшою їх візуалізацією в формі таблиць і графіків.*

**Ключові слова:** *фізичний практикум, інформаційні технології, автоматизація обробки даних, колориметрия, регресія, математична статистика*

**Введение.** Стремительное развитие компьютерных технологий, создает предпосылки для разработки принципиально новых методов обучения, основанных на использовании современной вычислительной техники в учебном процессе, в учебных заведениях различного уровня. Особенно важно использование современных информационных технологий в обучении специалистов технического и физикотехнического направлений.

При выполнении работ физического практикума, компьютер и соответствующее программное обеспечение могут быть использованы различным образом: в качестве средства обработки результатов измерений, для автоматизации непосредственно процесса измерений и для моделирования эксперимента.

В настоящее время получили распространение так называемые виртуальные измерительные комплексы с набором разнообразных интерактивных инструментов (например: LabVIEW, «Архимед» и др.) [1-4]. Однако, использование одних только виртуальных компьютерных комплексов не формирует у будущих технических работников и педагогов-физиков навыков работы с натурным экспериментальным оборудованием, что делает специалиста неспособным проводить измерения в условиях отсутствия сопряжённой с компьютером техники, и как следствие самостоятельно планировать эксперимент [5].

В связи с этим, наиболее оптимальными путями использования современной вычислительной техники в лабораториях физического практикума являются: обработка и верификация экспериментальных данных, а также компьютерное моделирование физических процессов.

**Методика проведения лабораторного эксперимента на колориметре КФК-2 с использованием компьютера.** Согласно методике проведения эксперимента, для измерения коэффициента пропускания необходимо в световой пучок поместить кювету с растворителем и исследуемым раствором (например, медного купороса), по отношению к которому производятся измерения, установить длину волны 315нм. Снять отсчет по шкале колориметра, соответствующий коэффициенту пропускания исследуемого раствора в

процентах. Для регистрирующего прибора типа М907-10-10.01, который используется в колориметре КФК-2, отсчет снять по соответствующей шкале коэффициентов пропускания  $T$  в процентах. Измерение провести не менее пяти раз и окончательное значение измеренной величины определить, как среднее арифметическое из полученных данных. Варьируя значения длин волн (315нм, 364нм, 400нм, 440нм, 490нм, 540нм, 590нм), снять для них показания коэффициентов пропускания Т. Занести измеренные данные в предварительно созданный шаблон документа Excel для математической обработки, затем построить график зависимости коэффициента пропускания от длины волны, т.е.  $T = f(\lambda)$  с использованием компьютера.

В соответствии с описанной выше методикой измерения коэффициента пропускания были получены коэффициенты пропускания раствора медного купороса на указанных выше длин волн (таблица 1). В шаблоне Excel автоматически определяется наилучшее значение коэффициента T, как среднее арифметическое значение серии из пяти измерений по формуле:

$$
\overline{T} = \frac{1}{5} * \sum_{i=1}^{5} T_i
$$

Таблица 1

Экспериментальные значения коэффициентов пропускания

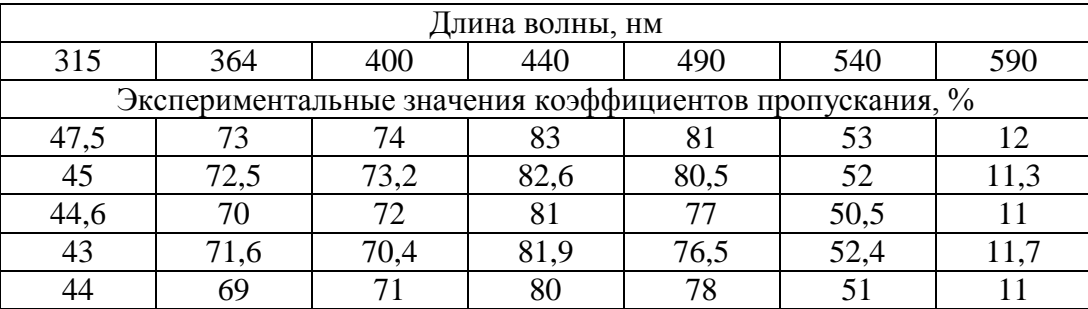

Вычисляются случайные отклонения  $\Delta T_i = T_i - \overline{T}$ , квадраты случайных отклонений  $\Delta T_i^2$  и их сумма  $\sum_{i=1}^{5} \Delta T_i^2$  (Таблица 2);

Таблииа 2

Результаты компьютерной обработки экспериментальных данных

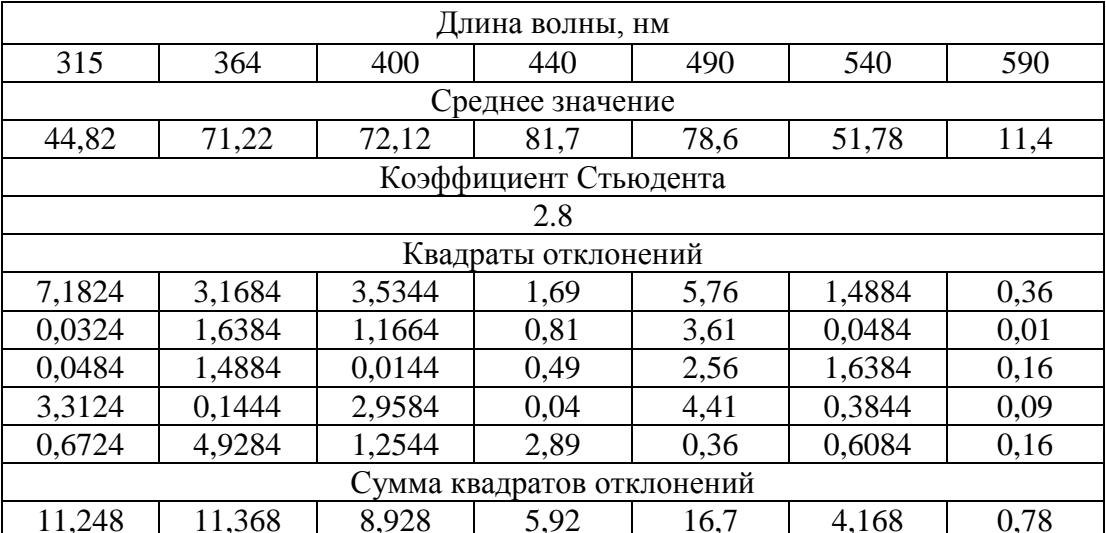

Последующая обработка экспериментальных данных осуществляется методами математической статистики в заранее подготовленном шаблоне. По формуле  $S_{\bar{T}} = \sqrt{\frac{1}{5*(5-1)}} \cdot \sum_{i=1}^{5} (T_i - \bar{T})^2$  определяется среднеквадратичная ошибка результатов серии измерений. Затем, с учётом значения коэффициента Стьюдента по формуле  $\Delta T_{c,n} = t_{\alpha:n} \cdot S_{\overline{T}}$  определяется случайная погрешность измерений коэффициента пропускания и с учетом приборной погрешности  $\Delta T_i^2$  можно определить абсолютную

$$
\Delta T = \sqrt{\Delta T_{\text{c},n}^2 \cdot \Delta T_{\text{mp}}^2}
$$
 и относительную  $\varepsilon = \frac{\Delta T}{\overline{T}} \cdot 100\%$ потребиности (таблица 3).

*Таблица 3*

Результаты обработки экспериментальных данных методами математической статистики

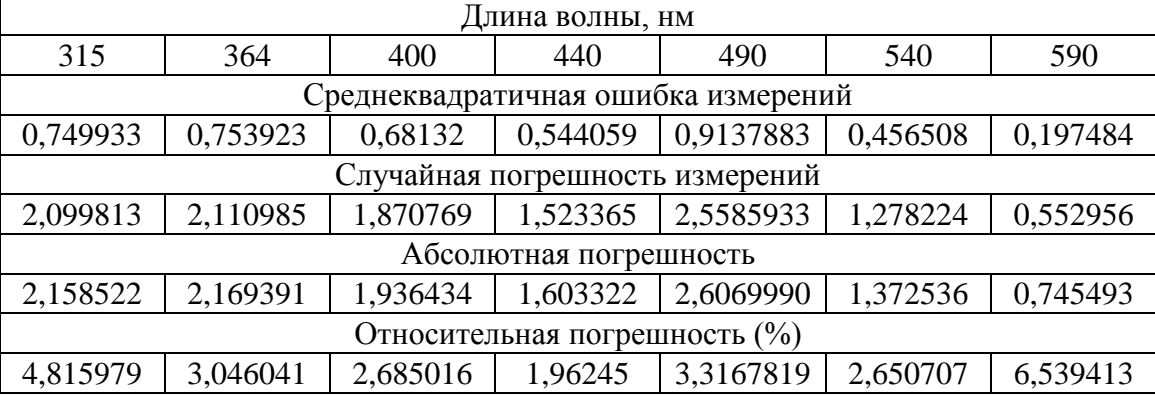

На основе полученных данных автоматически средствами Excel строится график зависимости коэффициента пропускания от длины волны (рисунок 1)

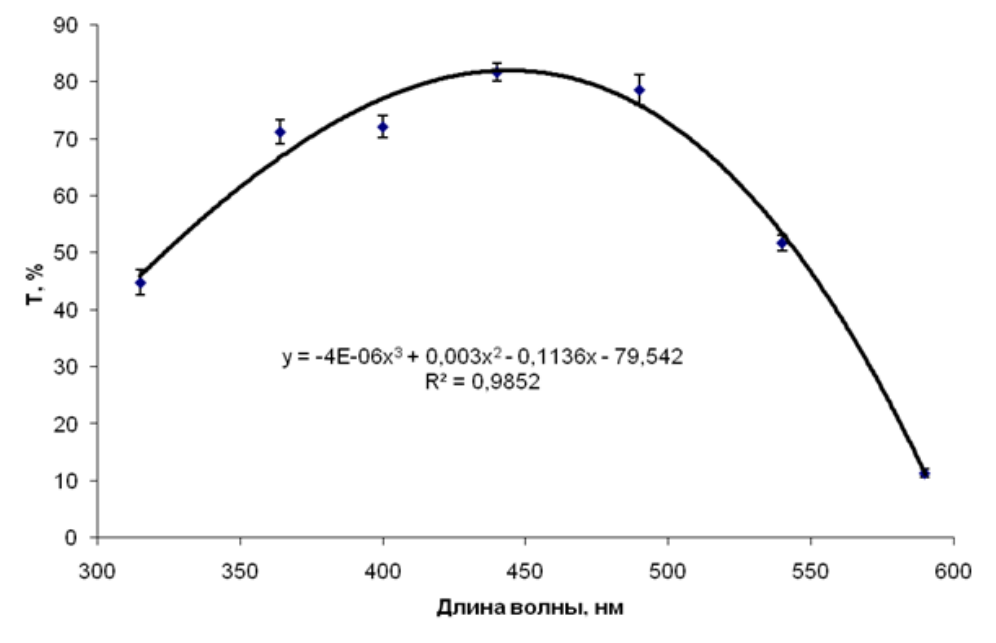

Рис. 1. Зависимость коэффициента пропускания от длины волны

Для анализа экспериментальный данных и построения на их основе графика используется инструмент анализа «Регрессия», который применяется для выбора формы аппроксимирующей кривой с помощью метода наименьших квадратов. В частности, для построения графика использовалась полиномиальная аппроксимация. Тип аппроксимации выбирался исходя из значения величины достоверности аппроксимации, которую алгоритм MS Excel автоматически рассчитывает исходя из степени достоверности линии тренда и точности прогноза.

Для проведения измерения оптической плотности вещества D используется алгоритм сходный с порядком действий, описанных применительно к определению коэффициента пропускания Т. На основе обработки результатов измерений в шаблоне Excel автоматический формируется график зависимости оптической плотности от длины волны, представленный на рисунке 2.

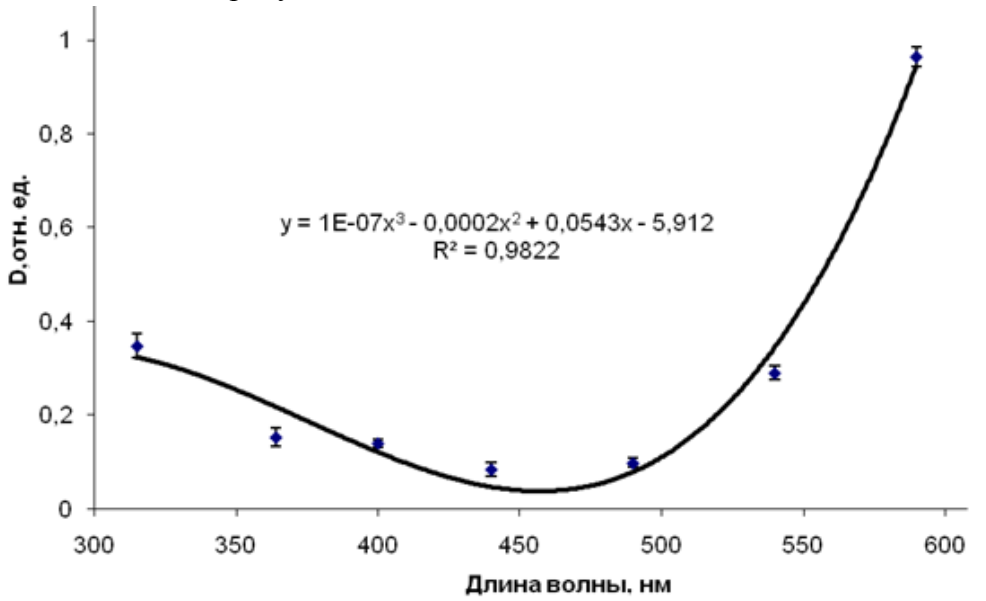

Рис. 2. Зависимость оптической плотности от длины волны

При определении неизвестной концентрации вещества в растворе следует соблюдать следующую последовательность действий:

- выбор светофильтра:

- построение градуировочной кривой для данного вещества;

- измерение оптической плотности исследуемого раствора и определение концентрации вещества в растворе.

Наличие в колориметре узла светофильтров позволяет подобрать такие условия, при которых погрешность определения концентрации будет наименьшей. Выбор светофильтра проводится по следующей методике. Во-первых, определятся оптическая плотность для всех светофильтров (в соответствии с приведённым описанием). Далее, по полученным данным автоматически строится график, на котором на горизонтальной оси приводятся длины волн, соответствующие максимуму коэффициента пропускания светофильтров, указанные в описании колориметра, а по вертикальной оси соответствующие значения оптической плотности раствора. Потом следует отметит тот участок кривой, для которого выполняются следующие условия:

- оптическая плотность имеет максимальную величину;

116

– ход кривой примерно параллелен горизонтальной оси, т. е. оптическая плотность мало зависит от длины волн.

Светофильтр для работы выбирается так, чтобы длина волны, соответствующая максимуму коэффициента пропускания светофильтра, приходилась на отмеченный выше участок спектральной кривой испытуемого раствора.

Если эти условия выполняются для нескольких светофильтров, то выбирается тот из них, для которого чувствительность колориметра выше.

Построение градуировочной кривой проводится следующим образом. Сначала подготавливается ряд растворов исследуемого вещества с известными концентрациями, охватывающими область возможных изменений этой характеристики в исследуемом растворе. Затем измеряются оптические плотности всех приготовленных растворов и строится градуировочная кривая: по горизонтальной оси отмечаются известные концентрации, а по вертикальной – соответствующие им значения оптической плотности.

По полученной градуировочной кривой в дальнейшем определяется неизвестная концентрация вещества в исследуемых растворах. Для этого раствор помещается в ту же кювету, для которой построена градуировочная кривая, и, используя выбранный светофильтр, определяется оптическая плотность раствора с неизвестной концентрацией. Затем по градуировочной кривой находится концентрация, соответствующая данному значению оптической плотности.

В соответствии с указанными выше требованиями был выбран светофильтр на длину волны 400 нм. Для 10%, 20% и 30% растворов медного купороса были измерены значение оптической плотности (таблица 4).

*Таблица 4*

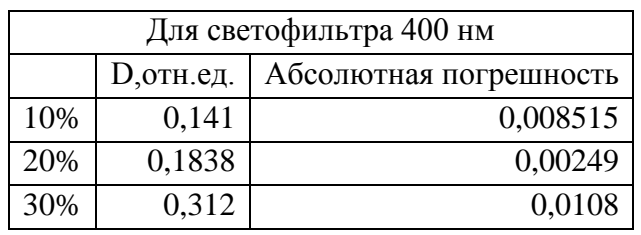

Результаты измерения оптической плотности

На основании полученных данных в шаблоне строится градуировочный график зависимости оптической плотности от концентрации исследуемого раствора (рисунок 3).

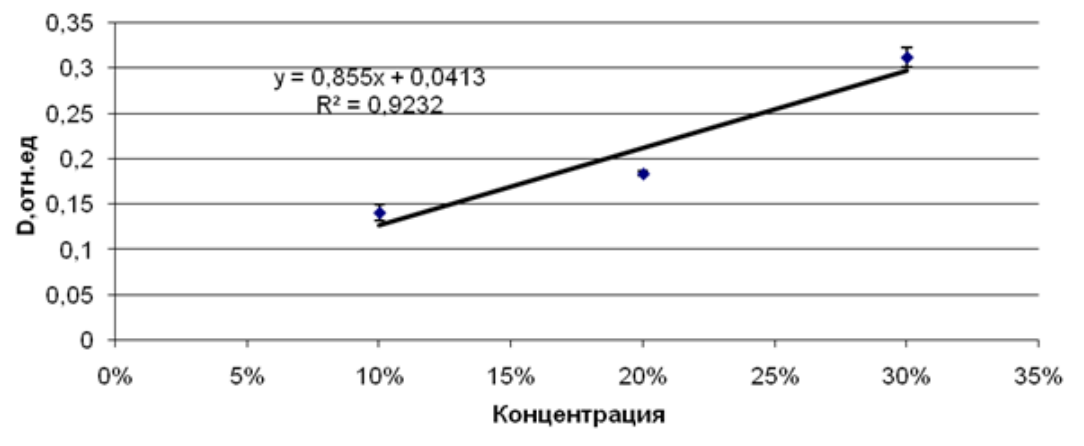

Рис. 3. Зависимость оптической плотности от концентрации

**Заключение.** Таким образом, была разработана методика проведения лабораторного эксперимента по определению концентрации неизвестного раствора, создана программа в MS Excel, предназначенная для обработки экспериментальных данных. Данная программа полностью автоматизирует расчет погрешностей большого объёма экспериментальных данных.

#### **СПИСОК ИСПОЛЬЗОВАННЫХ ИСТОЧНИКОВ**

1. Шумский И.А. Виртуальная USB – лаборатория. КИП и С. – №4. – 2003. – С.19.

2. Ханнанов Н.К., Федорова Ю.В., Панфилова А.Ю. и др. Компьютер в системе школьного практикума по физике. – Контракт: ELSP/A2/Gr/001– 004 – 03/28/07. - Фирма «1С». – 2007.

3. Fourier System, Inc. (Израиль) http://www.fourier-sys.com/

4. Сапіга А.А., Сапіга А.В. Багатофункціональний комплект віртуальних приладів в лабораторному практикумі по загальній фізиці // Учені записки Таврійського національного університета ім. В.І. Вернадського. – 2008. – Серія «Фізика».- –Т. 21(60). - №1. – С. 110-116.

5. Купо А.Н., Грищенко В.В., Шершнев А.Е., Дмитренко Я.А. Использование компьютерных математических приложений в лабораториях физического практикума // Навуковi запискi Випуск 4, частина 1. – Серія: Педагогічні науки. – Кіровоград: РВВ КДПУ ім. В.Винниченка, 2013. – с. 165-168

#### **A.N. Kupo, V.V. Grischenko**

#### *Gomel State University F.Skorina* **APPLICATION OF INFORMATION TECHNOLOGY FOR PROCESSING AND VERIFICATION EXPERIMENTAL DATA IN PHYSICS PRACTICUM**

*А method for carrying out an experiment to study the optical properties of the transparent solution in the laboratory physical practical application of information technology to automate the measurement data processing. The proposed method allows to automate the process of mathematical processing of experimental data and their subsequent visualization in the form of tables and graphs.*

*Keywords: physical practical, information technology, automated data processing, colorimetry, regression, mathematical statistics*

#### **А.Н. Купо, В.В. Грищенко**

### *Гомельский государственный университет имени Ф. Скорины* **ПРИМЕНЕНИЕ ИНФОРМАЦИОННЫХ ТЕХНОЛОГИЙ ДЛЯ ОБРАБОТКИ И ВЕРИФИКАЦИИ ЭКСПЕРИМЕНТАЛЬНЫХ ДАННЫХ В ФИЗИЧЕСКОМ ПРАКТИКУМЕ**

*Разработана методика проведения эксперимента по исследованию оптических свойств прозрачных растворов в лабораториях физического практикума с применением информационных технологий для автоматизации процесса обработки результатов измерений. Предложенная методика позволяет автоматизировать процесс математической обработки экспериментальных данных с последующей их визуализацией в форме таблиц и графиков.*

**Ключевые слова:** *Физический практикум, информационные технологии, автоматизация обработки данных, колориметрия, регрессия, математическая статистика.*

## **СВЕДЕНИЯ ОБ АВТОРАХ**

**Купо Александр Николаевич** – старший преподаватель кафедры общей физики УО «Гомельский государственный университет им. Ф.Скорины», Беларусь, г.Гомель.

**Грищенко Виталий Владимирович –** старший преподаватель кафедры общей физики УО «Гомельский государственный университет им. Ф.Скорины», Беларусь, г.Гомель.

*Научные интересы:* разработка и использование автоматизированных информационных систем, автоматизация эксперимента